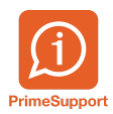

[Base de connaissances](https://support.primetechnologies.ch/en-US/kb) > [Questions fréquentes](https://support.primetechnologies.ch/en-US/kb/questions-fr-quentes) > [innosolvcity](https://support.primetechnologies.ch/en-US/kb/innosolvcity-2) > [Modifier l'autorité](https://support.primetechnologies.ch/en-US/kb/articles/modifier-l-autorit-parentale) [parentale](https://support.primetechnologies.ch/en-US/kb/articles/modifier-l-autorit-parentale)

## Modifier l'autorité parentale

Florian Cattin - 2020-02-28 - [Commentaires \(0\)](#page--1-0) - [Relations](https://support.primetechnologies.ch/en-US/kb/relations)

Depuis le détail d'un enfant :

- 1. Clic-droit *Afficher relation* sur la ligne Père ou Mère de l'Onglet Relations
- 2. Cochez (ou décochez) la case *Autorité parentale*

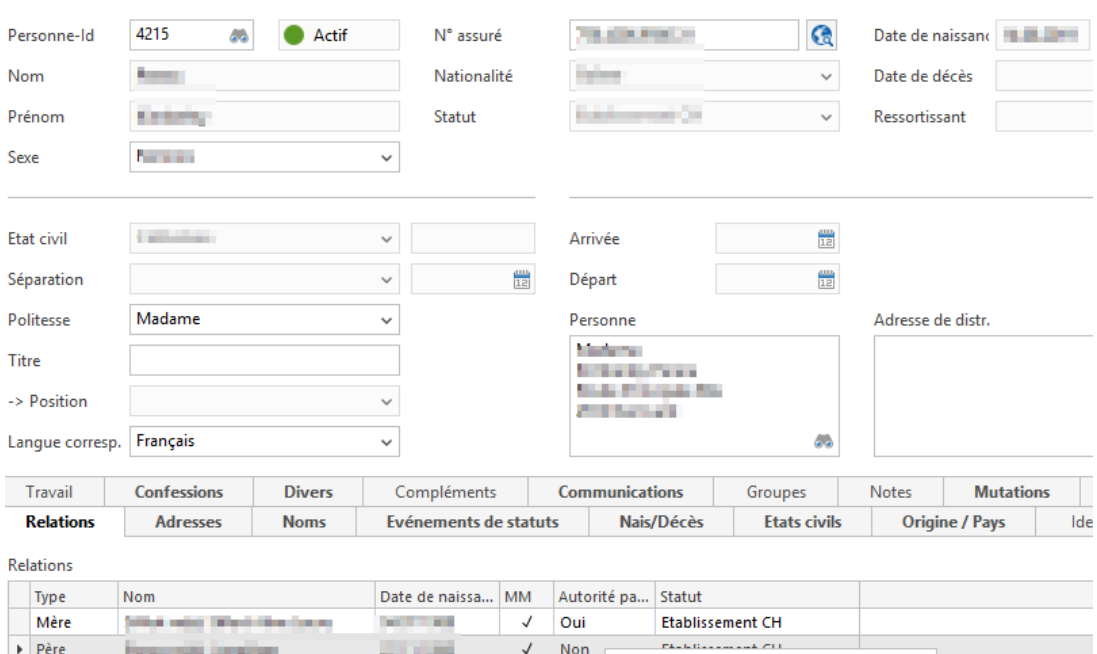

\* Nouveau ...

Afficher relation ...

Afficher

**THE Effective** 

Insert

F<sub>2</sub> j,

 $\bar{\mathbf{D}}$  and  $\bar{\mathbf{D}}$ 

## Chercher habitant > Habitants > Gestion des habitants

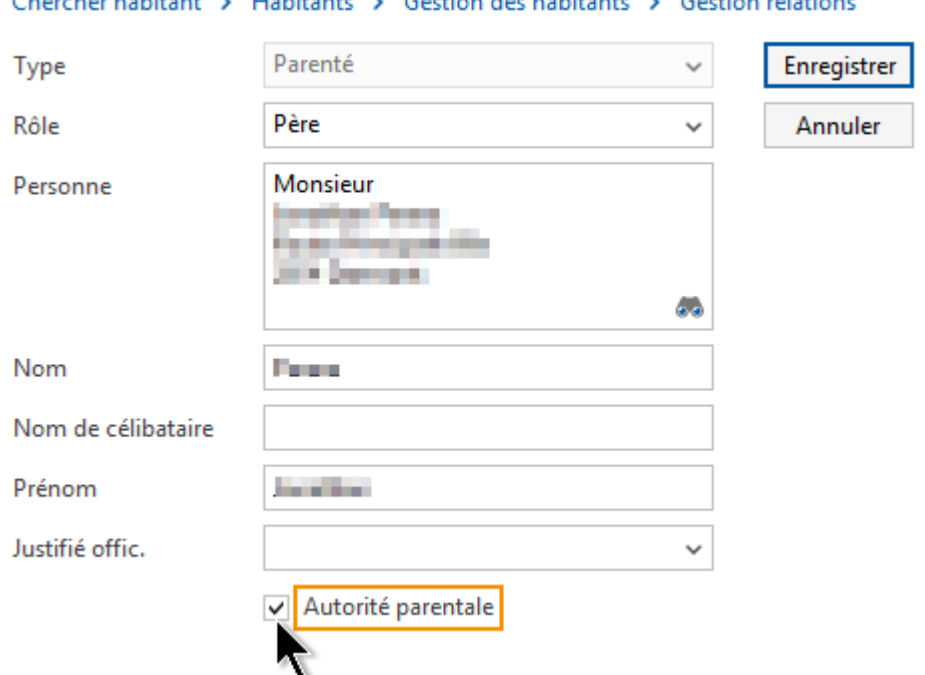

## Chercher habitant > Habitants > Gestion des habitants > Gestion relations